## Jak navrhnout skautské tričko bez grafika?

Šablony k designům na trička jsou připravené v jednoduchém interaktivním programu Canva. Práci s ním zvladne naprostý začátečník. Stačí jen upravovat šablony – přepsat texty, navolit si vlastní barvy a uložit vlastní design.

## Jak připravit grafiku na trička bez grafika

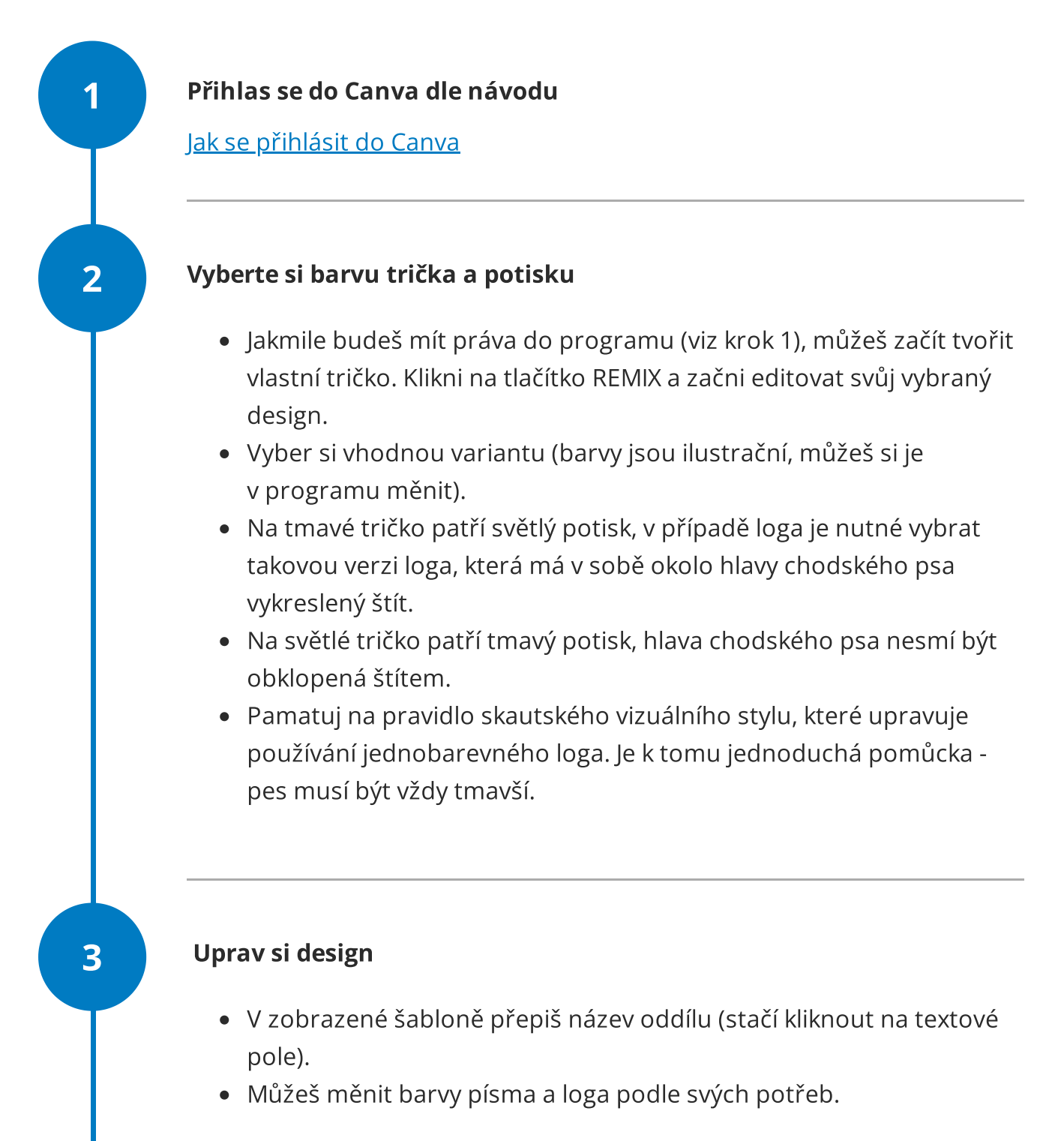

Nezapomínej, že pracuješ na bílém pozadí, které v reálu nahradí barevný povrch trička. Zvaž vhodnost barevné kombinace a nezapomeň na pravidlo, že pes je vždy tmavší než podklad!

Více o základech [skautského](https://krizovatka.skaut.cz/komunikace-a-propagace/skautsky-vizualni-styl/zakladni-prvky-jednotneho-vizualniho-stylu?documentSeriesId=b1b76453-255a-4b94-a109-65039f012166) vizuálního stylu

## Vyexportuj design

Pokud máš vše vyladěno, je potřeba připravit export pro tiskárnu.

- 1. Klikni v pravé horní nabídce programu na políčko Download.
- 2. V dolní nabídce nově zobrazeného menu rozbal rozšířené menu poklikem na možnost Options.
- 3. Zaškrtni volbu: Download with a transparent background.
- 4. Klikni na tlačítko PDF: for print. V tuto chvíli by se vám měl začít stahovat finální design do počítače ve formátu tiskového pdf.

4

## Zadejte výrobu tiskárně

V exportu v PDF máš svůj nový design na trička. Vyexportovaný design je v křivkách, tedy je možné ho zvětšovat nebo zmenšovat bez ztráty kvality. Doporučujeme vytisknout si design nejprve na papír a poměřit velikost a zhodnotit celkový vzhled.

Nyní již jen stačí poslat export v PDF spolu s tričky do tiskárny. V tiskárně můžou chtít definovat barvu, v jaké mají tisknout (nejčastěji podle PANTONE vzorníků). Buď si nech poradit přímo od tiskárny nebo se poraď s výběrem barvy motivu s někým, kdo rozumí grafice. Třeba ve facebookové skupině Bavíme se o [skautské](https://fb.com/groups/skautskagrafika) grafice  $\mathbb{C}$ .